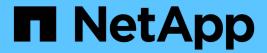

# Manage local privileges

ONTAP 9

NetApp May 08, 2024

This PDF was generated from https://docs.netapp.com/us-en/ontap/smb-admin/add-privileges-local-domain-users-groups-task.html on May 08, 2024. Always check docs.netapp.com for the latest.

# **Table of Contents**

| M | anage local privileges                                 |
|---|--------------------------------------------------------|
|   | Add privileges to local or domain users or groups      |
|   | Remove privileges from local or domain users or groups |
|   | Reset privileges for local or domain users and groups  |
|   | Display information about privilege overrides          |

# Manage local privileges

## Add privileges to local or domain users or groups

You can manage user rights for local or domain users or groups by adding privileges. The added privileges override the default privileges assigned to any of these objects. This provides enhanced security by allowing you to customize what privileges a user or group has.

#### Before you begin

The local or domain user or group to which privileges will be added must already exist.

#### About this task

Adding a privilege to an object overrides the default privileges for that user or group. Adding a privilege does not remove previously added privileges.

You must keep the following in mind when adding privileges to local or domain users or groups:

- · You can add one or more privileges.
- When adding privileges to a domain user or group, ONTAP might validate the domain user or group by contacting the domain controller.

The command might fail if ONTAP is unable to contact the domain controller.

#### **Steps**

- 1. Add one or more privileges to a local or domain user or group: vserver cifs users-and-groups privilege add-privilege -vserver \_vserver\_name\_ -user-or-group-name name -privileges \_privilege\_[,...]
- 2. Verify that the desired privileges are applied to the object: vserver cifs users-and-groups privilege show -vserver vserver name -user-or-group-name name

### **Example**

The following example adds the privileges "SeTcbPrivilege" and "SeTakeOwnershipPrivilege" to the user "CIFS SERVER\sue" on storage virtual machine (SVM, formerly known as Vserver) vs1:

## Remove privileges from local or domain users or groups

You can manage user rights for local or domain users or groups by removing privileges. This provides enhanced security by allowing you to customize the maximum privileges that users and groups have.

### Before you begin

The local or domain user or group from which privileges will be removed must already exist.

#### About this task

You must keep the following in mind when removing privileges from local or domain users or groups:

- · You can remove one or more privileges.
- When removing privileges from a domain user or group, ONTAP might validate the domain user or group by contacting the domain controller.

The command might fail if ONTAP is unable to contact the domain controller.

#### **Steps**

- 1. Remove one or more privileges from a local or domain user or group: vserver cifs users-and-groups privilege remove-privilege -vserver \_vserver\_name\_ -user-or-group-name \_name\_ -privileges \_privilege\_[,...]
- 2. Verify that the desired privileges have been removed from the object: vserver cifs users-and-groups privilege show -vserver vserver name -user-or-group-name name

### **Example**

The following example removes the privileges "SeTcbPrivilege" and "SeTakeOwnershipPrivilege" from the user "CIFS SERVER\sue" on storage virtual machine (SVM, formerly known as Vserver) vs1:

```
Cluster1::> vserver cifs users-and-groups privilege show -vserver vs1

Vserver User or Group Name Privileges

vs1 CIFS_SERVER\sue SeTcbPrivilege
SeTakeOwnershipPrivilege

cluster1::> vserver cifs users-and-groups privilege remove-privilege
-vserver vs1 -user-or-group-name CIFS_SERVER\sue -privileges

SeTcbPrivilege, SeTakeOwnershipPrivilege

cluster1::> vserver cifs users-and-groups privilege show -vserver vs1

Vserver User or Group Name Privileges

vs1 CIFS_SERVER\sue -
```

## Reset privileges for local or domain users and groups

You can reset privileges for local or domain users and groups. This can be useful when you have made modifications to privileges for a local or domain user or group and those modifications are no longer wanted or needed.

#### About this task

Resetting privileges for a local or domain user or group removes any privilege entries for that object.

#### Steps

- 1. Reset the privileges on a local or domain user or group: vserver cifs users-and-groups privilege reset-privilege -vserver vserver name -user-or-group-name name
- 2. Verify that the privileges are reset on the object: vserver cifs users-and-groups privilege show -vserver vserver name -user-or-group-name name

#### **Examples**

The following example resets the privileges on the user "CIFS\_SERVER\sue" on storage virtual machine (SVM, formerly known as Vserver) vs1. By default, normal users do not have privileges associated with their accounts:

The following example resets the privileges for the group "BUILTIN\Administrators", effectively removing the privilege entry:

# Display information about privilege overrides

You can display information about custom privileges assigned to domain or local user accounts or groups. This information helps you determine whether the desired user rights are applied.

#### Step

1. Perform one of the following actions:

| If you want to display information about                                                         | Enter this command                                                                          |
|--------------------------------------------------------------------------------------------------|---------------------------------------------------------------------------------------------|
| Custom privileges for all domain and local users and groups on the storage virtual machine (SVM) | vserver cifs users-and-groups privilege show -vserver vserver_name                          |
| Custom privileges for a specific domain or local user and group on the SVM                       | vserver cifs users-and-groups privilege show -vserver vserver_name -user-or-group-name name |

There are other optional parameters that you can choose when you run this command. See the man page for more information.

### **Example**

The following command displays all privileges explicitly associated with local or domain users and groups for SVM vs1:

| cluster1::> vserver cifs users-and-groups privilege show -vserver vs1 |                        |                          |
|-----------------------------------------------------------------------|------------------------|--------------------------|
| Vserver                                                               | User or Group Name     | Privileges               |
|                                                                       |                        |                          |
| vs1                                                                   | BUILTIN\Administrators | SeTakeOwnershipPrivilege |
|                                                                       |                        | SeRestorePrivilege       |
| vs1                                                                   | CIFS_SERVER\sue        | SeTcbPrivilege           |
|                                                                       |                        | SeTakeOwnershipPrivilege |
|                                                                       |                        |                          |

#### Copyright information

Copyright © 2024 NetApp, Inc. All Rights Reserved. Printed in the U.S. No part of this document covered by copyright may be reproduced in any form or by any means—graphic, electronic, or mechanical, including photocopying, recording, taping, or storage in an electronic retrieval system—without prior written permission of the copyright owner.

Software derived from copyrighted NetApp material is subject to the following license and disclaimer:

THIS SOFTWARE IS PROVIDED BY NETAPP "AS IS" AND WITHOUT ANY EXPRESS OR IMPLIED WARRANTIES, INCLUDING, BUT NOT LIMITED TO, THE IMPLIED WARRANTIES OF MERCHANTABILITY AND FITNESS FOR A PARTICULAR PURPOSE, WHICH ARE HEREBY DISCLAIMED. IN NO EVENT SHALL NETAPP BE LIABLE FOR ANY DIRECT, INDIRECT, INCIDENTAL, SPECIAL, EXEMPLARY, OR CONSEQUENTIAL DAMAGES (INCLUDING, BUT NOT LIMITED TO, PROCUREMENT OF SUBSTITUTE GOODS OR SERVICES; LOSS OF USE, DATA, OR PROFITS; OR BUSINESS INTERRUPTION) HOWEVER CAUSED AND ON ANY THEORY OF LIABILITY, WHETHER IN CONTRACT, STRICT LIABILITY, OR TORT (INCLUDING NEGLIGENCE OR OTHERWISE) ARISING IN ANY WAY OUT OF THE USE OF THIS SOFTWARE, EVEN IF ADVISED OF THE POSSIBILITY OF SUCH DAMAGE.

NetApp reserves the right to change any products described herein at any time, and without notice. NetApp assumes no responsibility or liability arising from the use of products described herein, except as expressly agreed to in writing by NetApp. The use or purchase of this product does not convey a license under any patent rights, trademark rights, or any other intellectual property rights of NetApp.

The product described in this manual may be protected by one or more U.S. patents, foreign patents, or pending applications.

LIMITED RIGHTS LEGEND: Use, duplication, or disclosure by the government is subject to restrictions as set forth in subparagraph (b)(3) of the Rights in Technical Data -Noncommercial Items at DFARS 252.227-7013 (FEB 2014) and FAR 52.227-19 (DEC 2007).

Data contained herein pertains to a commercial product and/or commercial service (as defined in FAR 2.101) and is proprietary to NetApp, Inc. All NetApp technical data and computer software provided under this Agreement is commercial in nature and developed solely at private expense. The U.S. Government has a non-exclusive, non-transferrable, nonsublicensable, worldwide, limited irrevocable license to use the Data only in connection with and in support of the U.S. Government contract under which the Data was delivered. Except as provided herein, the Data may not be used, disclosed, reproduced, modified, performed, or displayed without the prior written approval of NetApp, Inc. United States Government license rights for the Department of Defense are limited to those rights identified in DFARS clause 252.227-7015(b) (FEB 2014).

#### **Trademark information**

NETAPP, the NETAPP logo, and the marks listed at <a href="http://www.netapp.com/TM">http://www.netapp.com/TM</a> are trademarks of NetApp, Inc. Other company and product names may be trademarks of their respective owners.